## **ACCESSING THE 24 SKB SCORESHEET AND 10 LEARNING PROGRESSIONS** Aug 2018

The Bridge Form provides teachers with access the 24 SKB Scoresheet and the 10 Learning Progressions once student scores have been entered. This document provides overview and guidance information to teachers about/on accessing the report using the Bridge Form.

**1**. Select the "**Enter Scores** Tab" to view the 24 SKBs.

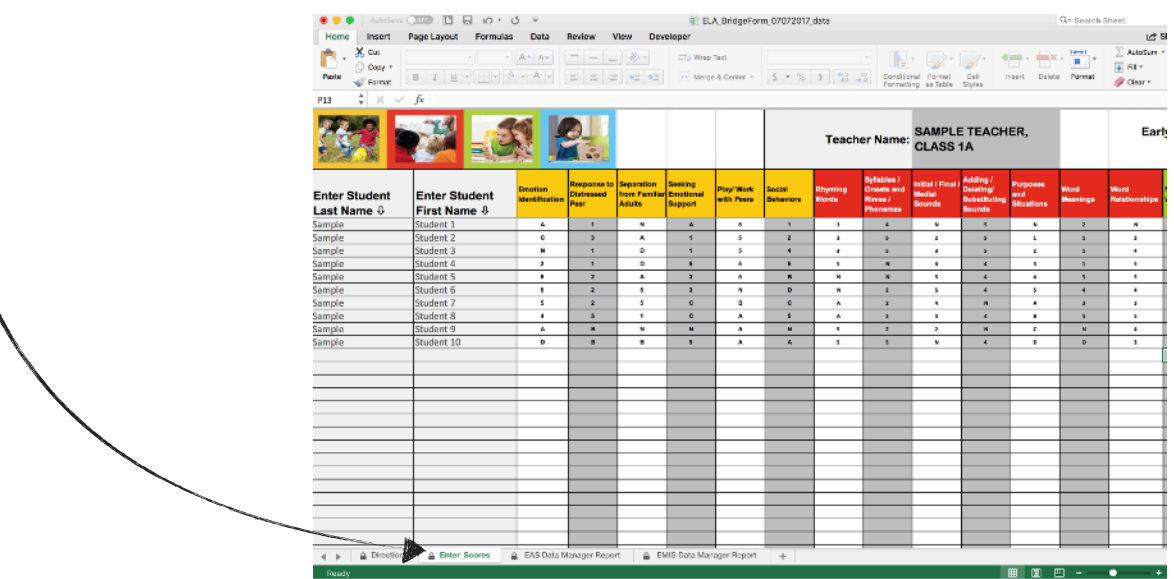

**2**. Select the "**EMIS or EAS Data Manager Tab**" a summary of 10 student

10 Learning Progressions grouped by domains.

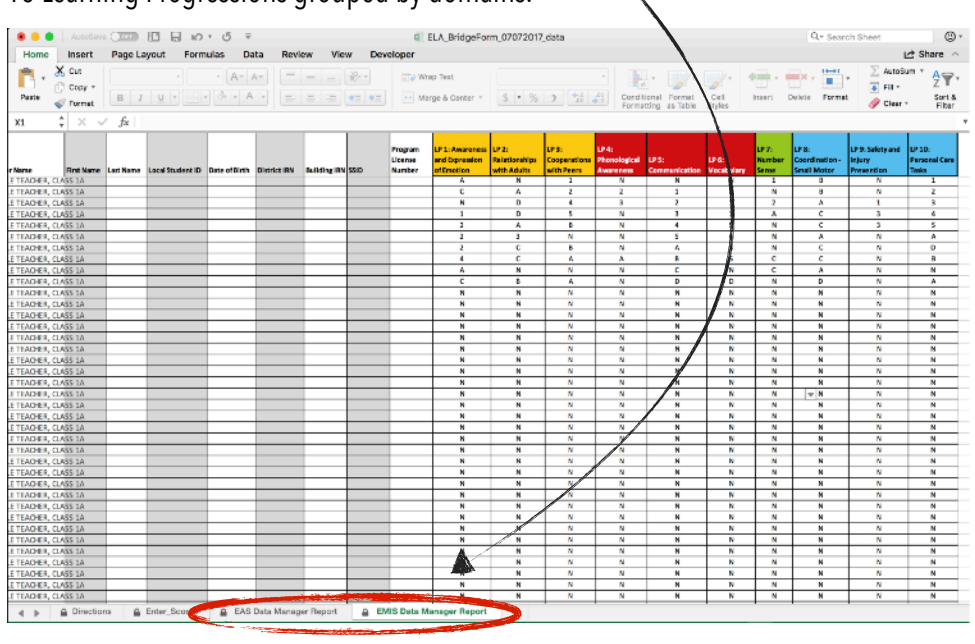

For Additional Support - Contact Help Desk: **<https://www.ohio-k12.help/>**

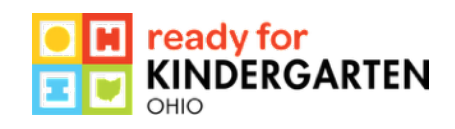

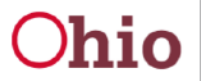